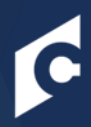

# groups | modifying

 $\Theta$ 

Groups are used to create an organizational unit based on multiple criteria. The users within a Group are dynamically updated, based on the user criteria, every time the Group is processed. Groups can be used to set availability for learning objects or tasks, to proxy enroll, or to filter for reporting.

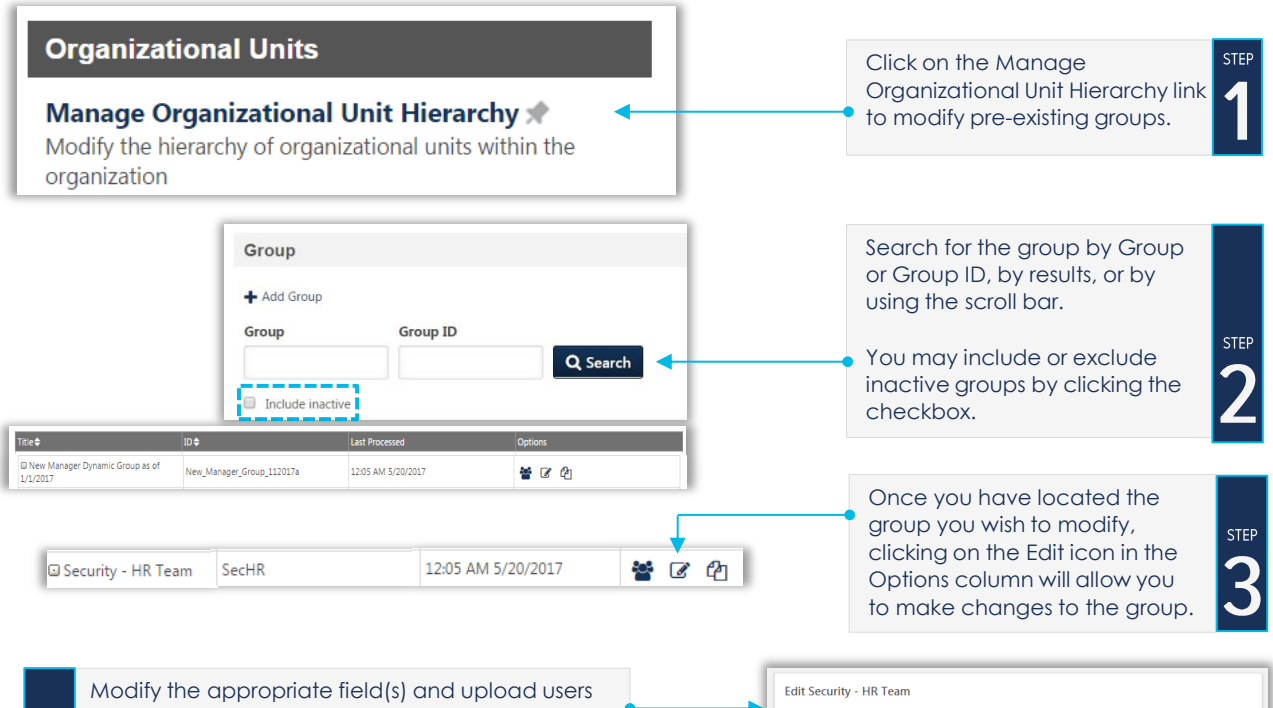

through a .csv file.

### **To upload users:**

**STEP** 

**STEP** 

Click Browse to find the file. The file should have only 1 column which includes usernames, user ID's or email addresses. Files must be in .csv format (comma delimited). The file can have a maximum of 2000 users; anything over this maximum number will be ignored and not added. Click Add.

When a file is uploaded, the users in the file will appear in the Group Criteria section.

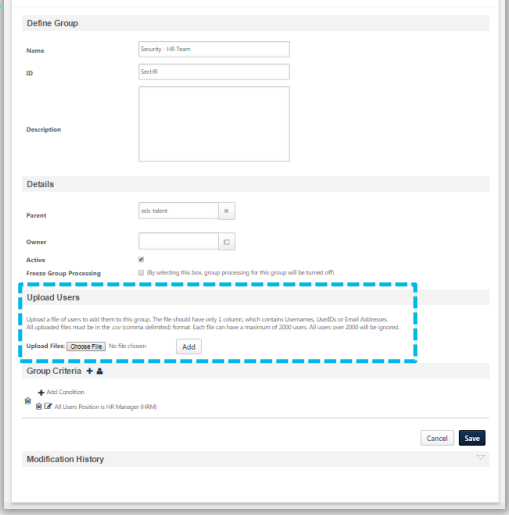

The criteria for a group determines which users are added to the group. When a group is created, the group will consist of all users who meet at least one criteria combination. Click the Add New Criteria icon  $\blacktriangleright$  to add new group criteria and/or the Add List of Users icon  $\bullet$  to select and add individual users to the group.

Group Criteria + & + Add Condition 圙 **m** ■ All Users Position is HR Manager (HRM)

## **Cornerstone** university

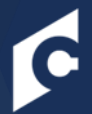

## groups | modifying

#### **Group Processing**

**Static Groups:** Groups that contain a static list of users are processed in real time upon saving the group. Each time a user is added to a static group, the group will process immediately and the newly added user will appear in the group.

**Dynamic Groups:** Groups that have one or more criteria defined are considered dynamic groups and process through the nightly group process.

**Combination Group (Contains Static Users and Dynamic Criteria):** Groups that have a combination of static users and one or more criteria are considered a dynamic group and will process through the nightly group process. Any users added to this type of group will not be processed until the nightly group process.

Self-Registration Group: Groups that contain users from self-registration process immediately allowing users to access training and other resources on the same day.

- To create an OR statement for a group click on the Add New Criteria icon **+** to add an additional criteria. Users who meet any criteria will be included in this group.
- To create an **AND** statement to create additional criteria to existing criteria, click the Add condition  $\rightarrow$  Add Condition attribute, operator, and operand and click the Save icon . Only users who meet **all** criteria of this group be included in this Group.

**PRO TIP:** An OR statement is separated by a line; an **AND** statement is not.

When modifying a group, up to 50 criteria can be added, which can be any combination of **AND** or **OR** statements (e.g., 25 AND statements and 25 OR statements, 10 AND statements and 40 OR statements). Click the Add New Criteria icon to add new group criteria:

- From the pop-up, select the appropriate OU, standard field, or User custom field that will be used to define the group. The selected criteria appear in the Group Criteria section.
- Operand Click the dropdown to select from a list of operators. The operator determines how the data is to be manipulated. Operator list varies according to the selected attribute.
- Attribute Value Click the field to select the appropriate criteria value.

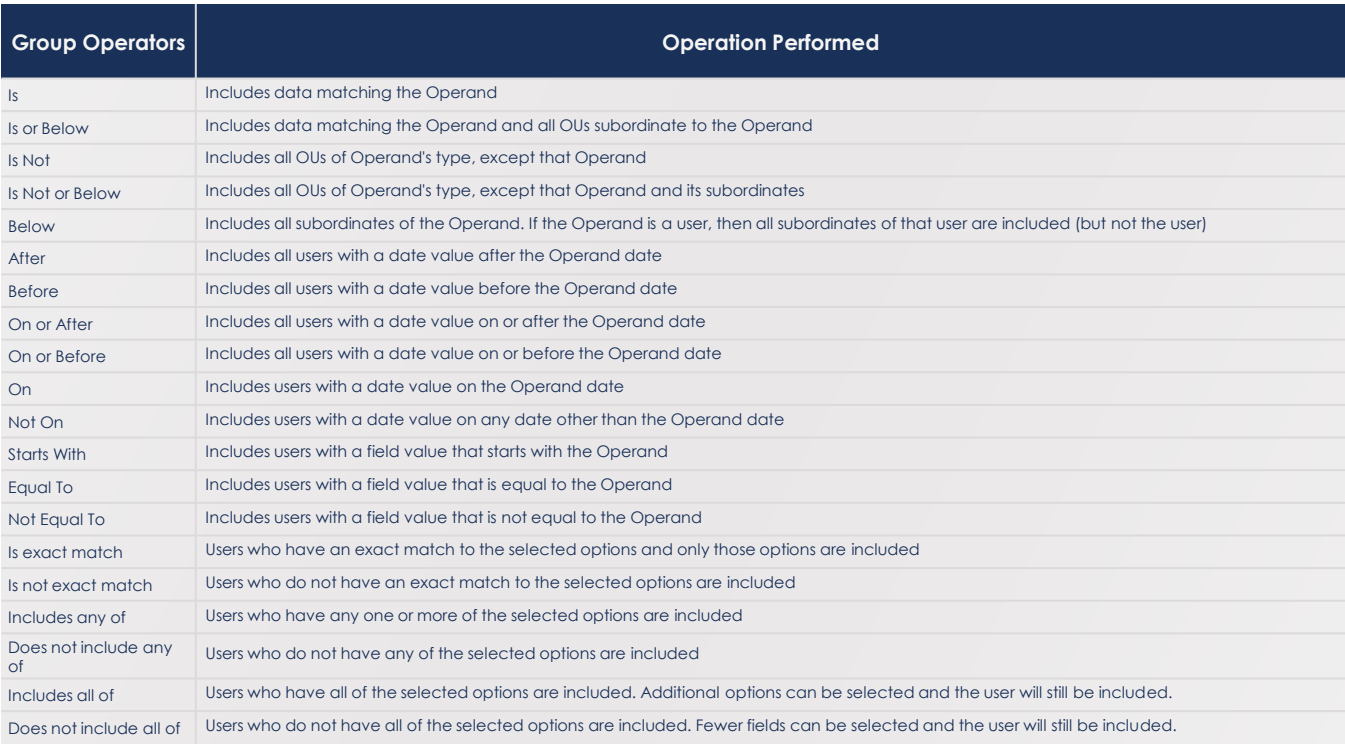